# Guia do Usuário do Disco Rígido Externo Dell

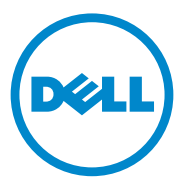

#### Notas, Avisos, e Advertências

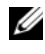

 $\mathscr{D}$  NOTA: uma NOTA fornece informações importantes para ajudar você a aproveitar melhor os recursos do computador.

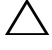

 AVISO: um AVISO indica um potencial de danos de hardware ou de perda de dados e descreve como evitar o problema.

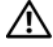

 $\sqrt{N}$  ADVERTÊNCIA: uma ADVERTÊNCIA indica um potencial de danos à propriedade, risco de lesões corporais ou mesmo risco de vida.

#### **© 2012 Dell Inc. Todos os direitos reservados.**

\_\_\_\_\_\_\_\_\_\_\_\_\_\_\_\_\_\_\_\_

Setembro de 2012 Rev. A01

Marcas comerciais usadas neste texto: Dell™, o logotipo Dell, Dell Boomi™, Dell Precision™, OptiPlex™, Latitude™, PowerEdge™, PowerVault™, PowerConnect™, OpenManage™, EqualLogic™, Compellent™, KACE™, FlexAddress™, Force10™ e Vostro™ são marcas comerciais da Dell Inc. Intel®, Pentium®, Xeon®, Core® e Celeron® são marcas registradas da Intel Corporation nos Estados Unidos e em outros países. AMD® é marca registrada e AMD Opteron™, AMD Phenom™ e AMD Sempron™ são marcas comerciais da Advanced Micro Devices, Inc. Microsoft®, Windows®, Windows Server®, Internet Explorer®, MS-DOS®, Windows Vista® e Active Directory® são marcas comerciais ou marcas registradas da Microsoft Corporation nos Estados Unidos e/ou em outros países. Red Hat® e Red Hat® Enterprise Linux® são marcas registradas da Red Hat, Inc. nos Estados Unidos e/ou em outros países. Novell® e SUSE® são marcas registradas da Novell Inc. nos Estados Unidos e em outros países. Oracle® é marca registrada da Oracle Corporation e/ou de suas afiliadas. Citrix®, Xen®, XenServer® e XenMotion® são marcas registradas ou marcas comerciais da Citrix Systems, Inc. nos Estados Unidos e/ou em outros países. VMware®, Virtual SMP®, vMotion®, vCenter® e vSphere® são marcas registradas ou marcas comerciais da VMware, Inc. nos Estados Unidos ou em outros países. IBM® é marca registrada da International Business Machines Corporation.

### Sumário

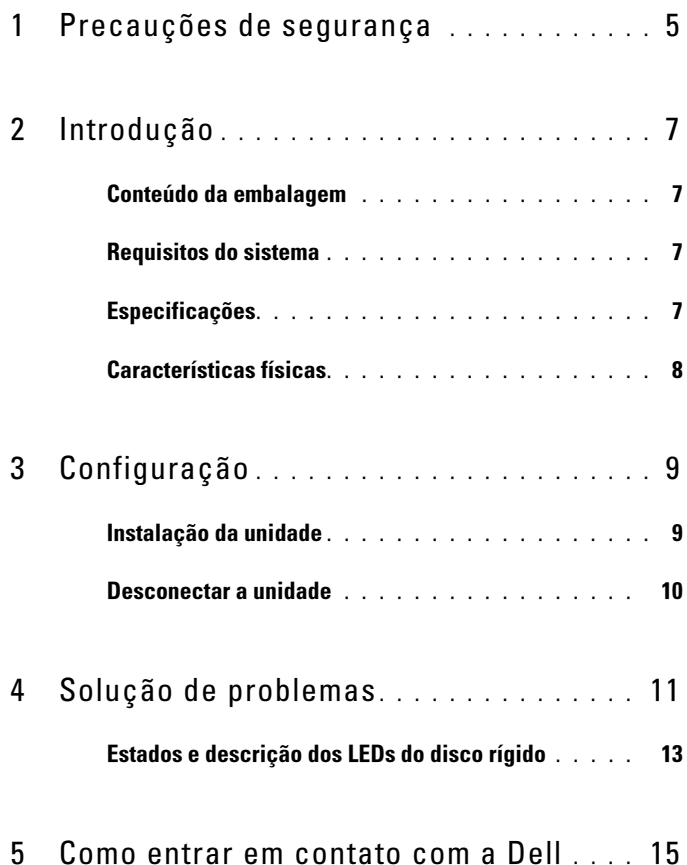

#### 4 | Sumário

## <span id="page-4-0"></span>Precauções de segurança

Use as diretrizes de segurança a seguir para ajudar a proteger o disco rígido externo contra danos em potencial e para ajudar a garantir a sua segurança pessoal.

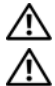

ADVERTÊNCIA: Não balance nem deixe a unidade cair.

 ADVERTÊNCIA: Não desconecte nem mova a unidade quando ela estiver em atividade.

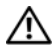

 $\bigwedge$  ADVERTÊNCIA: Vários reparos podem ser feitos unicamente por um técnico certificado. Você deve solucionar apenas problemas simples conforme autorizado na documentação do produto ou como instruído pela equipe de serviço e suporte por telefone ou on-line da Dell.

 AVISO: Danos decorrentes de mão-de-obra não autorizada pela Dell não serão cobertos pela garantia.

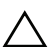

 AVISO: Para prevenir a perda de dados, salve e feche todos os arquivos e saia dos programas abertos antes de desligar o computador.

#### 6 | Precauções de segurança

## <span id="page-6-0"></span>Introdução

O disco rígido externo portátil da Dell é uma solução acessível de armazenamento que fornece uma solução completa para atender a todas as suas necessidades de backup, migração de dados e compartilhamento de arquivos.

Este manual do usuário fornece instruções passo a passo de instalação e outras informações importantes sobre o produto.

#### <span id="page-6-1"></span>Conteúdo da embalagem

- Disco rígido externo portátil da Dell 500 GB /1 TB
- Adaptador de interface USB 3.0 da Dell
- Cabo USB 3.0 de 18 polegadas
- Guia de Início Rápido
- Cartão de garantia da China
- Folha de especificações técnicas de segurança, normalização e meio ambiente
- Folha de termos e condições

### <span id="page-6-2"></span>Requisitos do sistema

- Windows 8
- Windows 7
- Windows Vista
- Windows XP

### <span id="page-6-3"></span>Especificações

Especificações do disco rígido

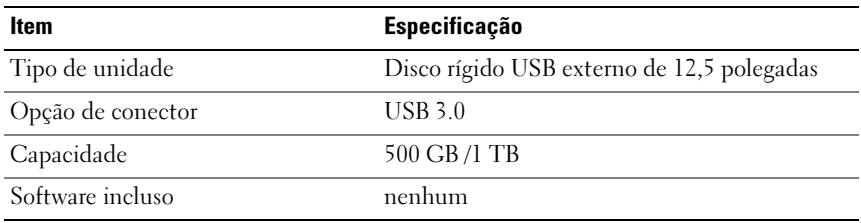

#### <span id="page-7-0"></span>Características físicas

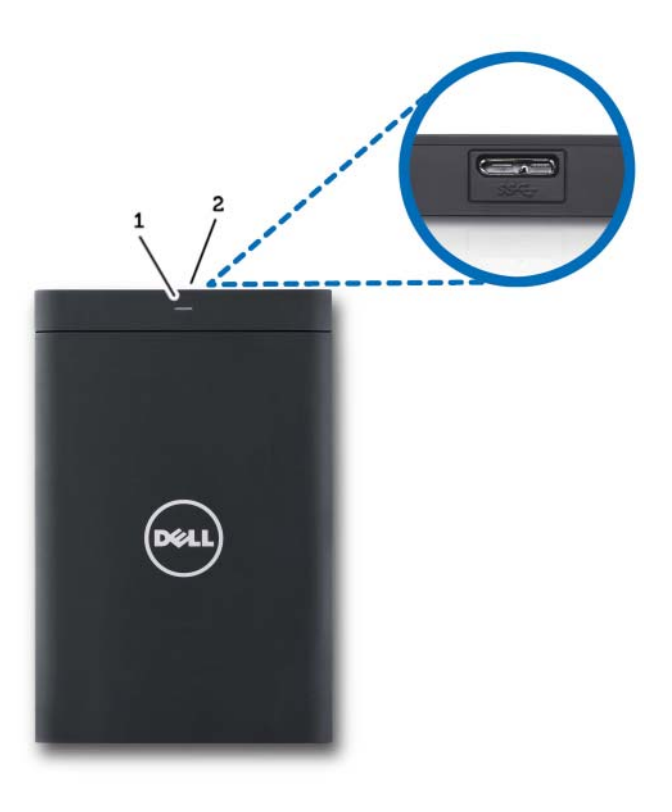

1 LED de atividade do disco rígido 2 conector do cabo do disco rígido

### <span id="page-8-0"></span>Configuração

#### <span id="page-8-1"></span>Instalação da unidade

1 Conecte o adaptador da interface Dell USB 3.0 ao disco rígido externo.

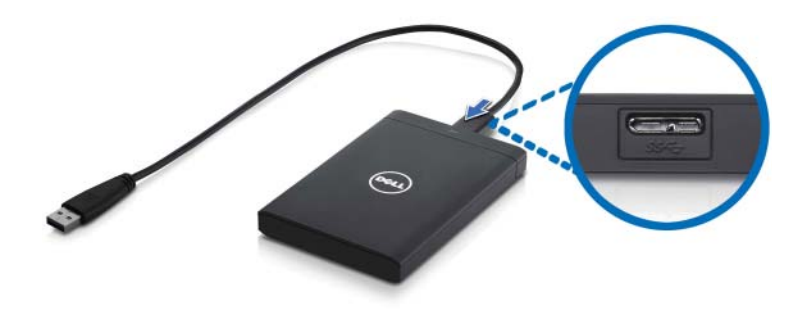

2 Conecte o disco rígido externo a qualquer porta USB 3.0 disponível do computador. O dispositivo é compatível também com as portas USB 2.0 do computador.

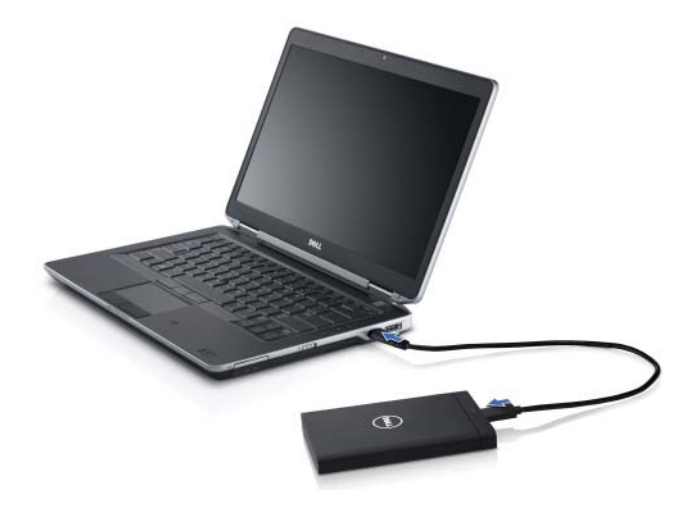

3 Depois que a unidade estiver conectada, ela aparecerá como uma letra de unidade em (Meu) Computador (por exemplo, unidade E:, F: ou outra letra) dentro de aproximadamente 30 segundos depois de conectar e ligar a unidade.

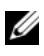

 $\mathbb Z$  NOTA: 0 adaptador de interface tem dois LEDs brancos que acendem quando você conecta a unidade ao computador.

4 Clique em Open Folder to View Files Using Windows Explorer (Abrir pasta para ver arquivos usando o Windows Explorer) para abrir a letra da unidade ou clique na letra da unidade em Computador.

Agora você pode começar a copiar arquivos para o disco rígido externo, usando manualmente as opções de copiar e colar ou arrastando e soltando os arquivos no disco rígido externo.

#### <span id="page-9-0"></span>Desconectar a unidade

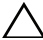

 ADVERTÊNCIA: Você precisa fechar todas as janelas abertas da unidade de disco rígido externa para desconectá-la. Para prevenir a perda de dados, feche todos os aplicativos que estiverem abertos antes de desconectar a unidade de disco rígido externa.

1 Clique no ícone Remover Hardware com Segurança na bandeja do sistema, próximo ao relógio.

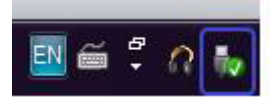

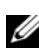

**ZA NOTA:** O ícone Remover Hardware com Segurança parece um conector USB com uma marca de seleção verde.

- **2** Um menu pop-up aparece e mostra uma lista dos dispositivos que podem ser removidos do computador.
- 3 Clique no disco rígido externo no menu pop-up.
- 4 Quando você vir uma mensagem pop-up dizendo que é seguro remover o hardware, você poderá desconectar o dispositivo.

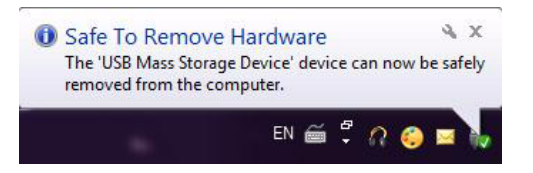

### <span id="page-10-0"></span>Solução de problemas

Esta seção foi projetada para orientar você no procedimento de solução de problemas para que possa identificar as soluções de problemas comuns em unidades externas conectados por USB.

Problemas e soluções

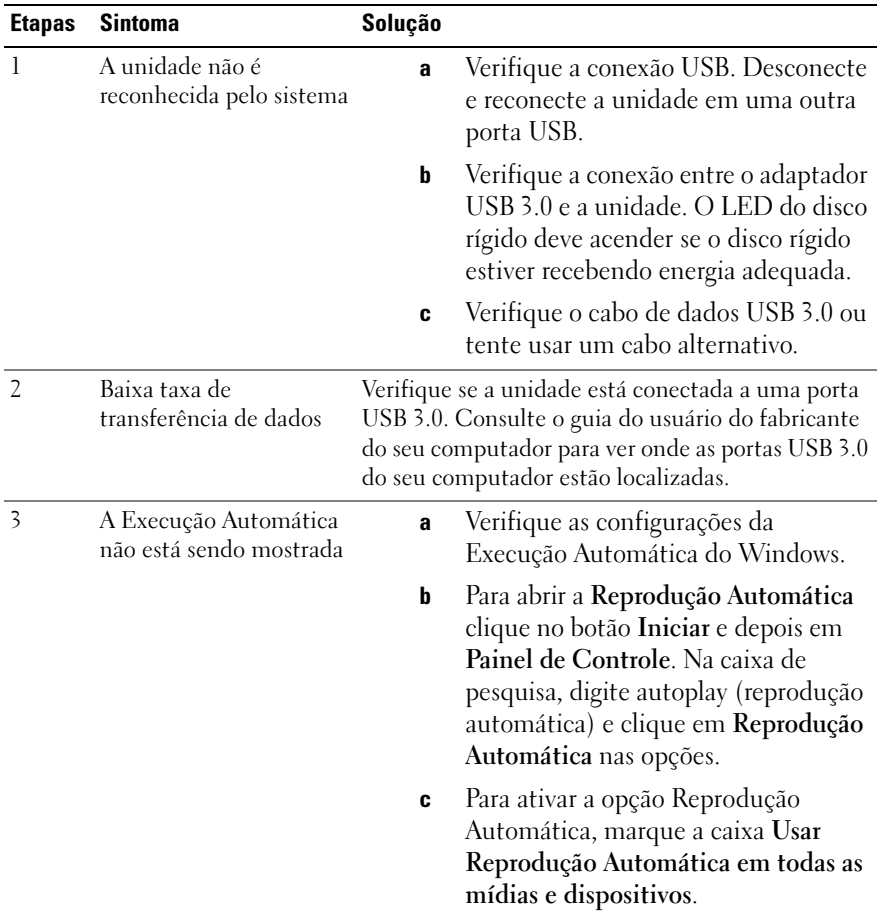

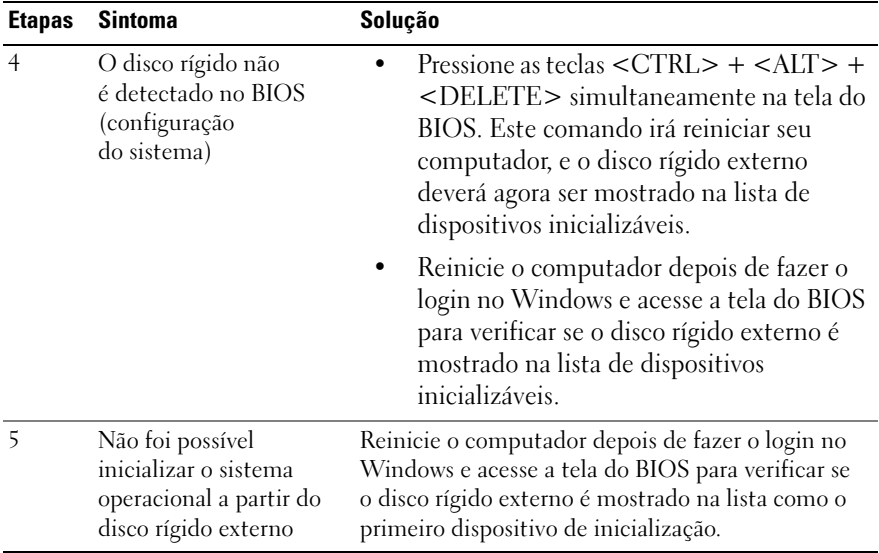

**XXIII NOTA:** Verifique se o computador está atualizado com as versões mais recentes dos drivers e do BIOS antes de tentar as etapas 4 e 5. As versões mais recentes dos drivers e do BIOS podem ser encontradas para download no site do fabricante. Para computadores Dell, visite www.support.dell.com.

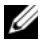

 $\mathscr{D}$  NOTA: Se as soluções mostradas nas etapas 4 e 5 acima não resolverem o problema, tente conectar o disco rígido externo a uma porta 2.0/eSATA do computador. Consulte o guia do usuário do fabricante do computador para saber onde as portas USB 2.0/eSATA do computador estão localizadas.

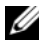

**EXECUTA:** As teclas usadas para chamar o BIOS (configurações do sistema) do computador podem variar de acordo com o fabricante. Consulte o guia do usuário ou o site do fabricante para obter essas informações. Nos computadores Dell, o pressionamento da tecla <F2> durante a inicialização do computador irá abrir o menu do BIOS e a tecla <F12> irá chamar o menu de inicialização do computador.

### <span id="page-12-0"></span>Estados e descrição dos LEDs do disco rígido

Estados do LED

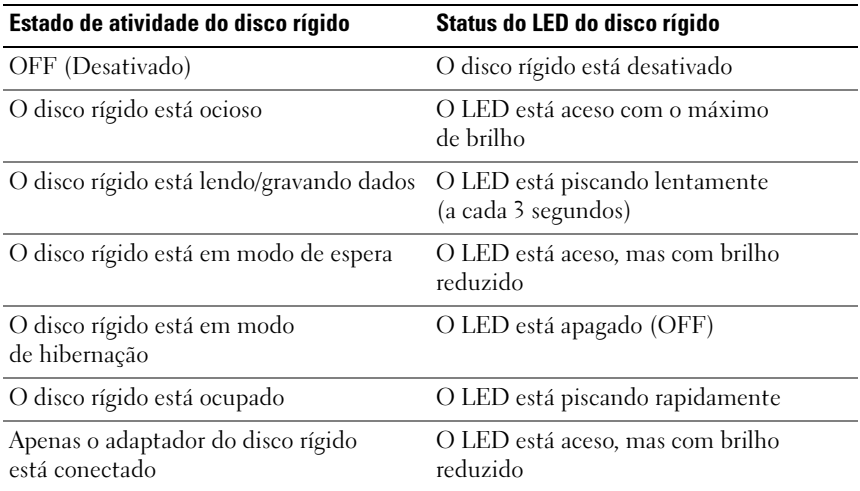

### <span id="page-14-0"></span>Como entrar em contato com a Dell

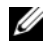

**NOTA:** Se não tiver uma conexão Internet ativa, você pode encontrar as informações de contato na sua fatura, nota fiscal, nota de compra ou no catálogo de produtos Dell.

A Dell fornece várias opções de suporte e serviço on-line ou por telefone. A disponibilidade varia de acordo com o país e com o produto, e alguns serviços podem não estar disponíveis na sua região. Para entrar em contato com a Dell para tratar de assuntos de vendas, suporte técnico ou serviço de atendimento ao cliente.

- 1 Visite o site support.dell.com.
- 2 Selecione a sua categoria de suporte.
- 3 Se o seu país não for os Estados Unidos, selecione o código do seu país na base da página ou selecione All (Todos) para ver mais opções.
- 4 Selecione o serviço ou link de suporte adequado, com base na sua necessidade.